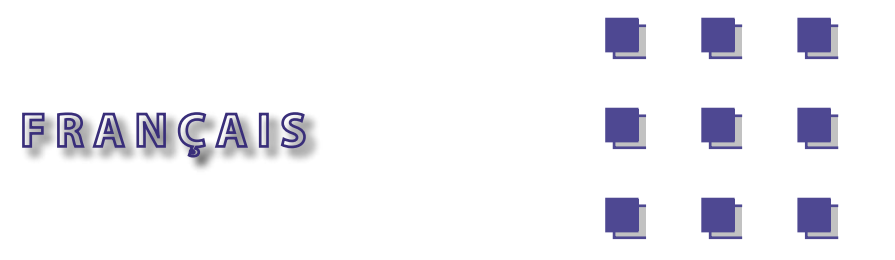

# **USB Tablet**

*Guide d'installation*

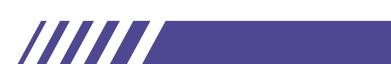

# *Table des matières*

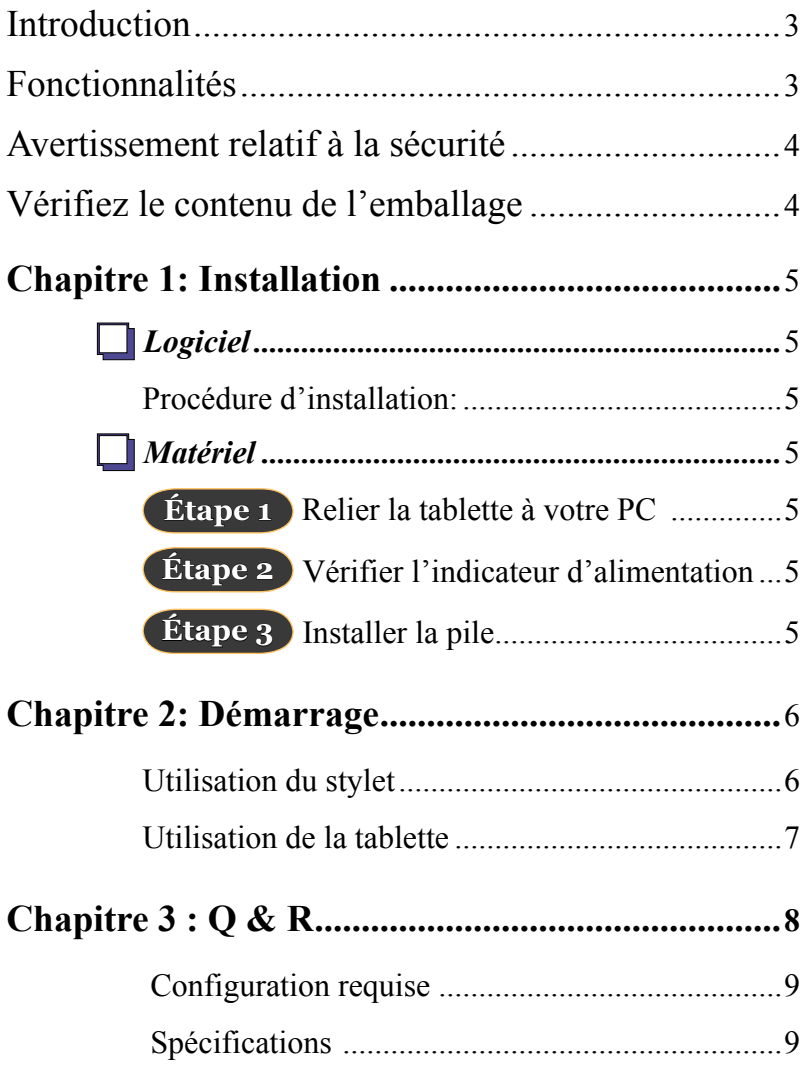

#### <span id="page-2-0"></span>*Introduction*

Cette tablette USB vous procure un excellent confort pour l'écriture et le dessin, vous rendant l'interaction avec votre PC plus facile et favorisant ainsi la créativité. Pour tirer le meilleur parti de votre tablette USB, veuillez lire le présent manuel attentivement.

**TIMIN** 

#### *- touche de fonction*

Il est rapide et facile pour l'utilisateur de sélectionner les fonctions de la tablette.

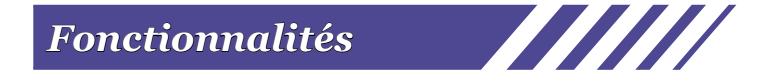

*- Résolution d'écriture manuscrite de haute qualité* La tablette grand format offre une résolution plus élevée.

#### *- Stylet sans fil*

Pratique pour la saisie manuscrite.

#### <span id="page-3-0"></span>*Avertissement relatif à la sécurité*

#### **Evitez de**

- **Souiller le produit**
- *Utiliser des produits chimiques volatiles pour nettoyer le produit*
- **Laisser tomber le produit de la table ou par terre**
- *Les vibrations et chocs sévères*
- *- Marcher sur le produit*
- *Placer des objets lourds sur le produit*
- *Démonter le produit*
- *Placer le produit à proximité d'une moniteur CRT\**
	- *\* peut interférer avec le moniteur*

Pour tout problème, veuillez contacter votre revendeur. Veuillez ne pas tenter de démonter le produit par vous-même.

#### *Vérifiez le contenu de l'emballage*

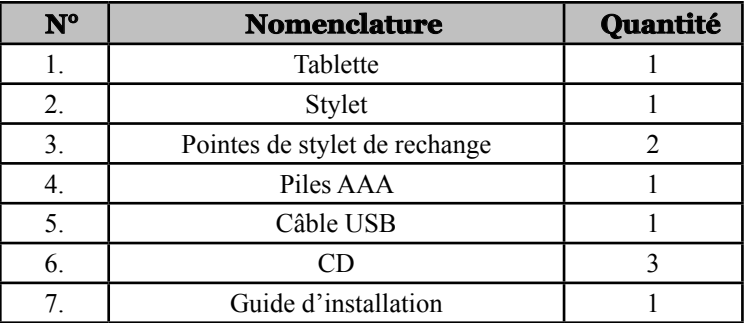

## <span id="page-4-0"></span>**Chapitre 1: Installation Logiciel**

#### **Procédure d'installation:**

Insérez le CD d'installation dans le lecteur de CD-ROM. Une fois que l'écran d'installation apparaît, cliquez sur le premier élément à installer. Suivez les instructions à l'écran pour terminer l'installation.

**Note**: Si l'installation ne démarre pas automatiquement, elle peut être démarrée manuellement en double cliquant sur:

 $[Poste de Travail] \rightarrow [Leteur CD-ROM] \rightarrow [Setup.exe]$ .

## **Matériel**

#### **Étape 1 Relier la tablette à votre PC**

Branchez le câble USB sur le port USB de votre PC, une icône en forme de tablette apparaît dans la barre de tâches.

#### **Étape 2 Vérifier l'indicateur d'alimentation**

Vérifiez l'indicateur LED de la tablette. Si l'indicateur lumineux est vert clignotant, votre tablette est correctement alimentée.

#### **Étape 3 Installer la pile**

Dévisser le capuchon du stylet et insérez une pile AAA dans le logement à pile, en respectant les polarités + et - comme indiqué ci-dessous. Remettez alors le capuchon en place.

#### **Note:**

- 1. La durée de vie de la pile est d'environ un an.
- 2. Si la pointe du stylet est usée après une utilisation prolongée, utilisez les pincettes pour extraire l'ancienne pointe de stylet et installez en une nouvelle.

## <span id="page-5-0"></span>**Chapitre 2: Démarrage**

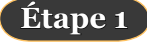

Cliquez sur l'icône de tablette dans le coin inférieur droit de la barre de tâches. (L'icône de tablette apparaît lorsque le câble USB est branché.)

Vérifiez l'indicateur LED **Étape 2** de la tablette. Si l'indicateur lumineux est vert clignotant, votre tablette est correctement alimentée.

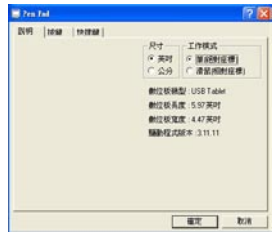

## *Utilisation du stylet*

#### **Boutons latéraux**

Cliquez sur l'onglet "**Boutons**" pour personnaliser les boutons latéraux.

#### **Réglages par défaut**

Bouton latéral 1 = clic droit Bouton latéral 2 = double clic La pointe du stylet = clic gauche

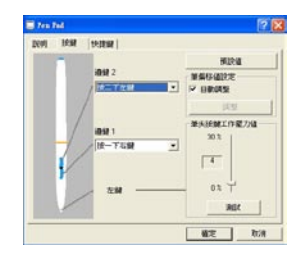

#### **Pression de clic**

Faites coulisser le volet vers le haut ou vers le bas pour régler la pression du stylet. Vous pouvez également appuyez sur **"Test"** pour régler la valeur de pression à la pointe du stylet.

### **Souris**

Le stylet s'utilise comme un stylo d'écriture normal ou comme une souris normale. Pour changer de mode, sélectionnez **"Stylet"** ou **"Souris"**.

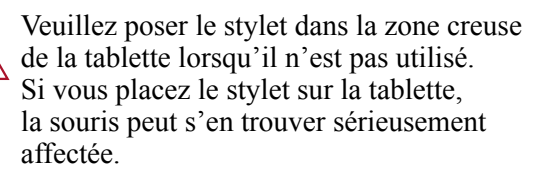

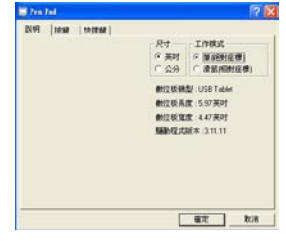

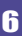

## <span id="page-6-0"></span>*Utilisation de la tablette*

#### **Sélectionnez les touches de fonctions**

Votre tablette offre des réglages par défaut pour touches de fonctions (touches de raccourcis). Pour ouvrir la fenêtre de configuration, cliquez sur l'icône de tablette dans la barre de tâches.

**Étapes**

- 1. Cliquez sur l'icône Touches de fonctions de la barre d'outils.
- 2. Naviguez jusqu'à l'URL, ou tapez son chemin.
- 3. Cliquez sur **"OK"**.

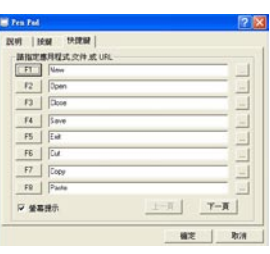

**FR** 

## <span id="page-7-0"></span>**Chapitre 3 : Q & R**

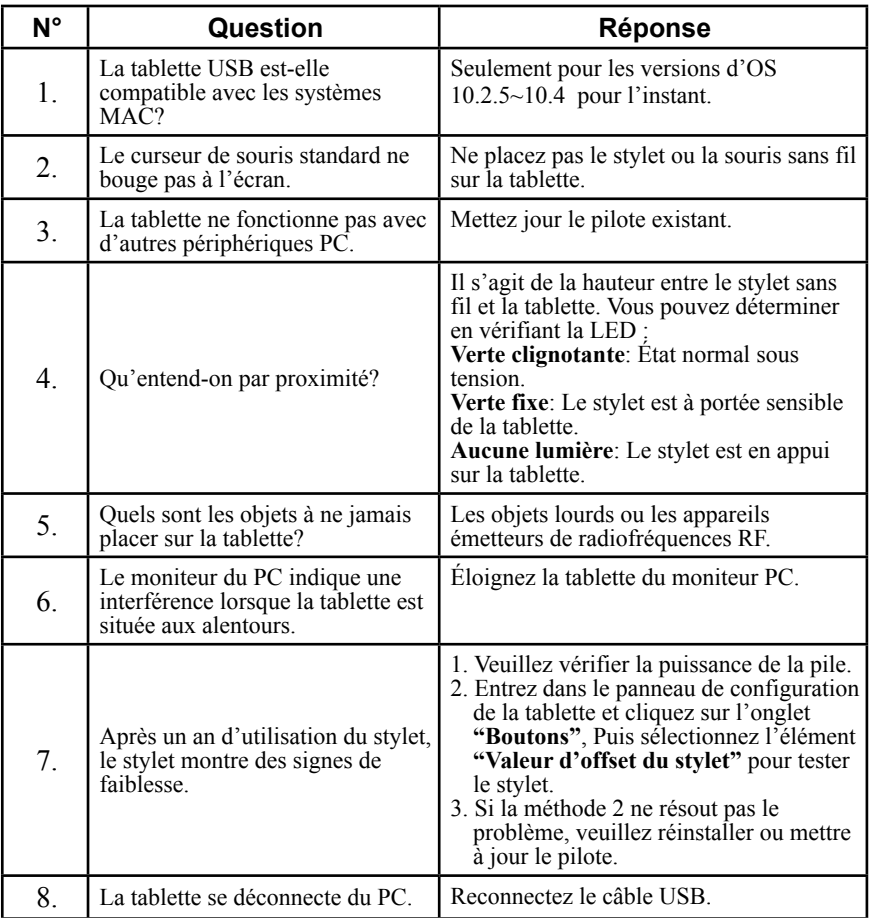

TABLETTE USB

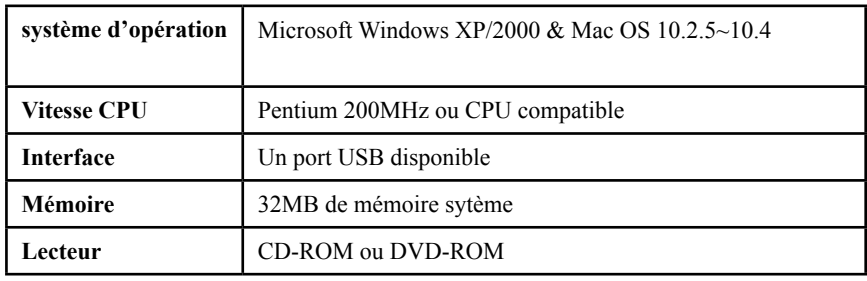

## <span id="page-8-0"></span>*Configuration requise*

# **FR**

## *Spécifications*

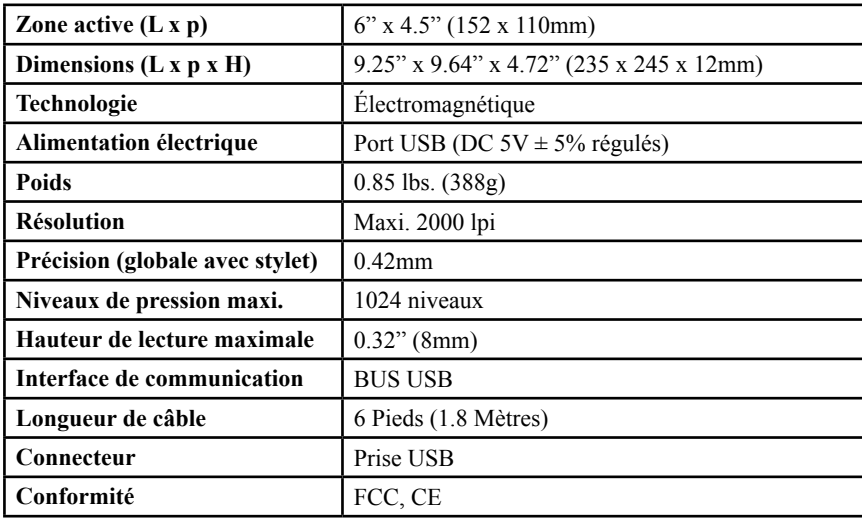